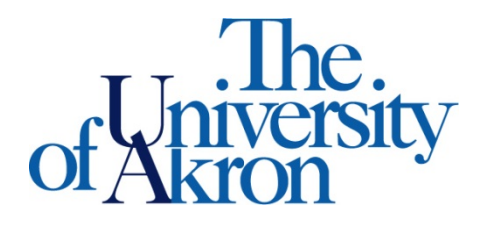

Office of Accessibility Simmons 105 Akron, OH 44325-6213 (330) 972-7928 TTY (330) 972-5764

## How to Check the Status of Alternative Media

**Step 1**: Go to **<https://york.accessiblelearning.com/Akron>**.

**Step 2**: Sign in using your STARS UANetID and password.

**Step 3:** Click the **Alternative Formats** button on the left side.

**Step 4:** You are able to update **Alternative Formats Preference** here as well as view the **Status** of your alternative media.

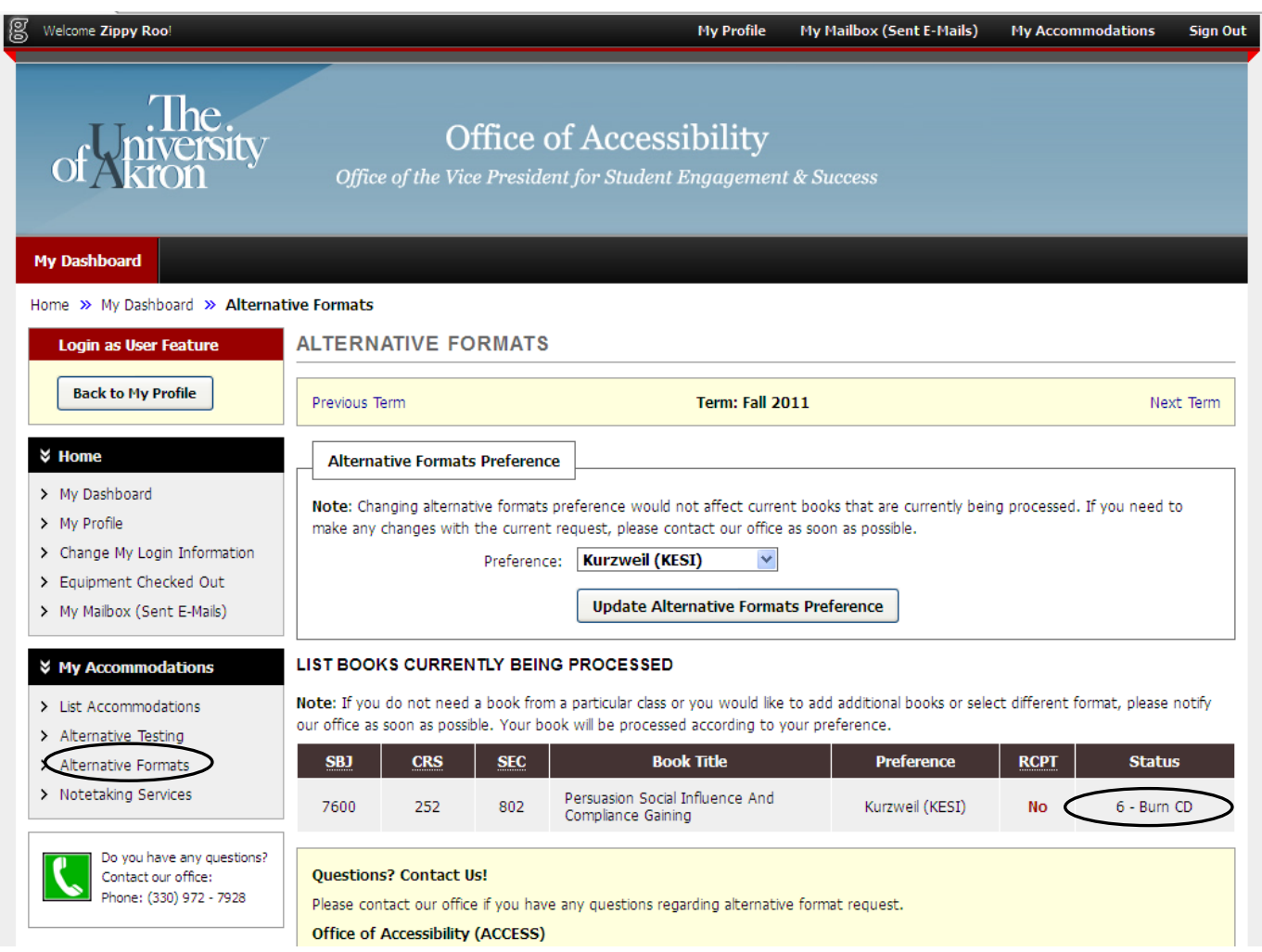